## **BISHOP CHATARD HIGH SCHOOL**

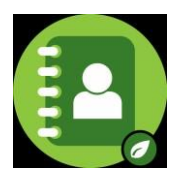

We are excited to announce that we are using DirectorySpot again for this year's Student Directory. You can access this directory through an iPhone, Android, iPad, iPod Touch, or [directoryspot.net.](https://www.directoryspot.net/)

## **For iPhone/iPad/iPod Users:**

- 1. Go to the iTunes App Store and search "DirectorySpot."
- 2. Download to your iPhone, iPod, or iPad.
- 3. Launch DirectorySpot and enter your email address as your user name. Click on "Forgot Password." An email will be sent to you with a link to set your password.
- 4. Launch the app once you have reset your password.
- 5. Click on "Login" and you can start using the app!

## **For Android Users:**

- 1. Go to Google Play and search "DirectorySpot."
- 2. Download to your Android phone.
- 3. Launch DirectorySpot, click "Reset Password", enter your email address and an email will be sent to you with a link to set your password.
- 4. Once you have done that, launch DirectorySpot and enter your password.
- 5. Click on "Login" and you can start using the app!

## **For Web Users:**

- 1. Go to<https://www.directoryspot.net/>
- 2. Enter your email address as your Username and click on "Reset Password."

**The email addresses you submitted to PowerSchool Registration at the beginning of the school year are the approved user emails for this directory.** 

**If you need a different email address or are having trouble logging in, please email Chelsea.Everhart at ceverhart@bishopchatard.org.**